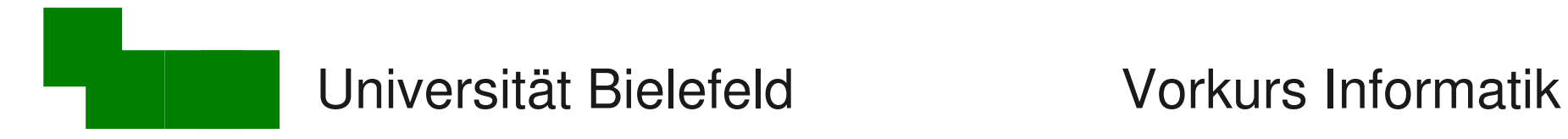

### Vorkurs Linux-Grundlagen

#### Vorkurs Linux / Informatik Tag 2

#### Heute:

- Textdateien
- Programme verketten
- Wie funktioniert die Uni

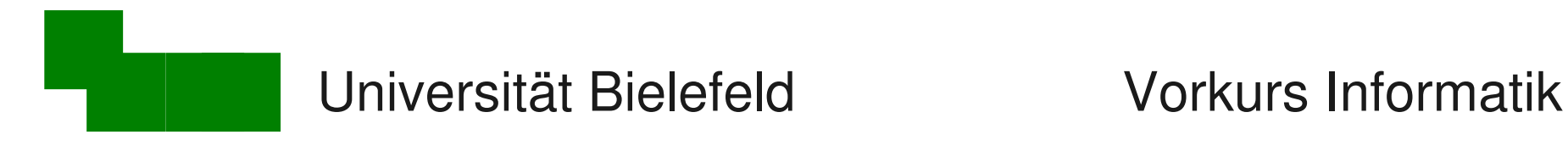

#### 3 Dinge zum Arbeiten mit dem Computer:

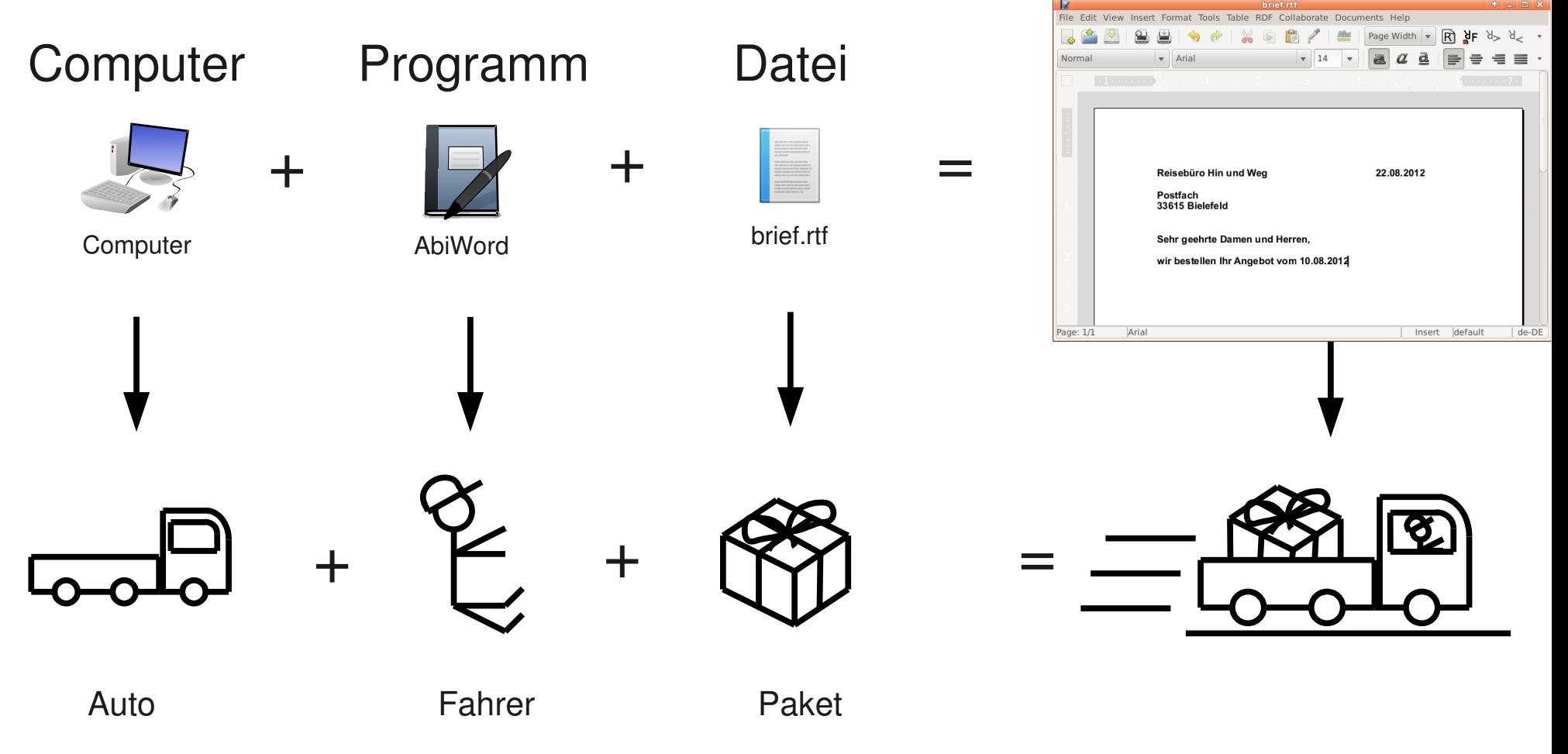

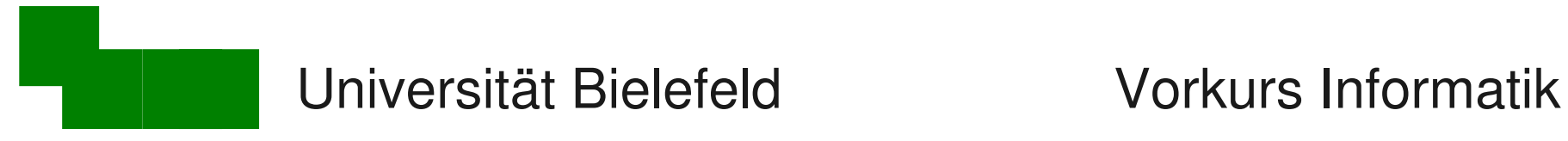

- a) Programm aufrufen **> abiword**
- b) Programm mit Datei aufrufen
	- **> abiword brief.rtf**
	- **> idisplay bild.jpg**

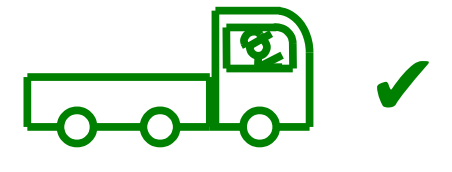

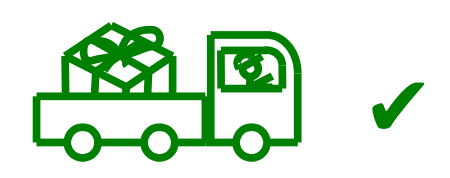

c) Keine Analogie zum Anklicken einer Datei**!**

**> brief.rtf bash: brief.rtf:** *(Fehlermeldung)*

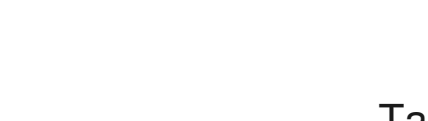

✘

?

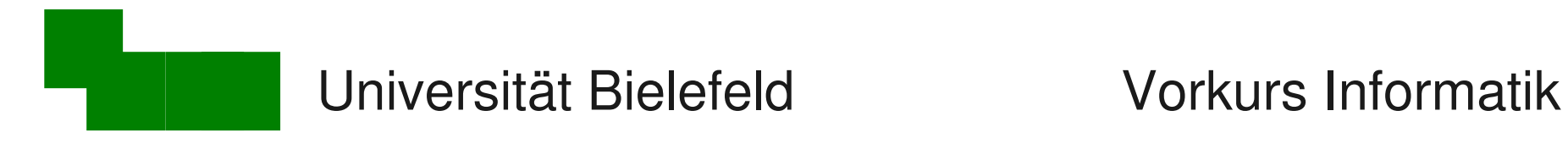

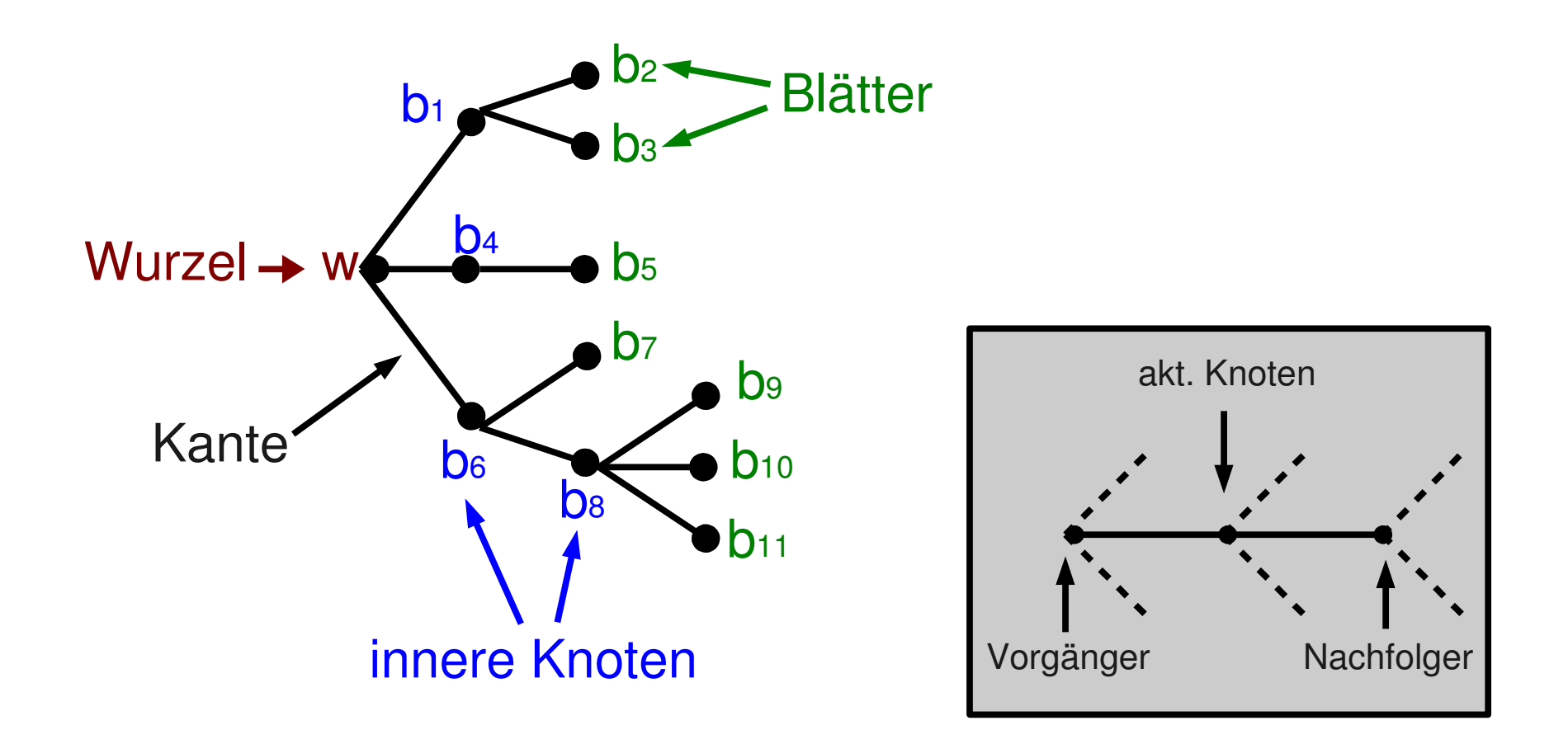

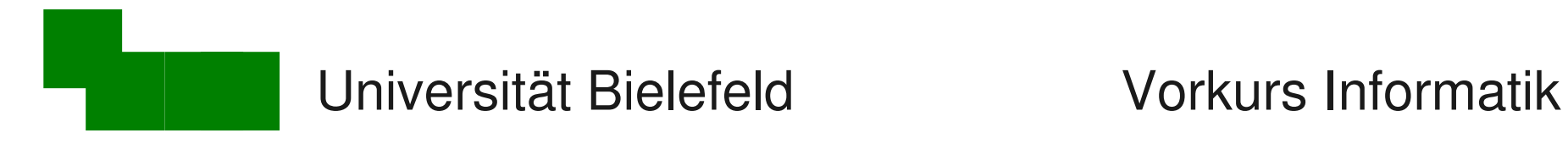

#### Arbeiten mit dem Dateisystem

pwd

ls

cd

cp

mv

rm

rmdir

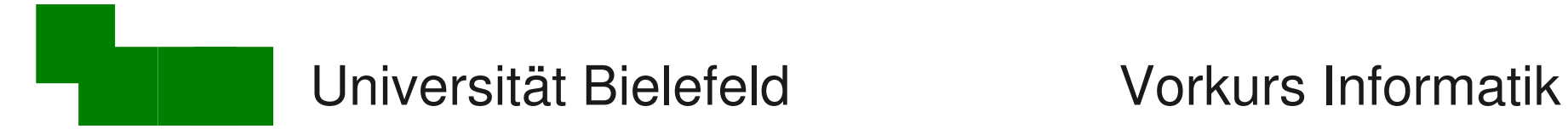

### Was machen wir heute?

- Dateitypen: Textdateien, Dokumente, Binärdateien
- Eingabe und Ausgabe von Programmen umleiten
- Ein- und Ausgaben von Programmen verketten
- Werkzeuge zur Bearbeitung von Textdateien
- Einen Exkurs über den Aufbau der Uni

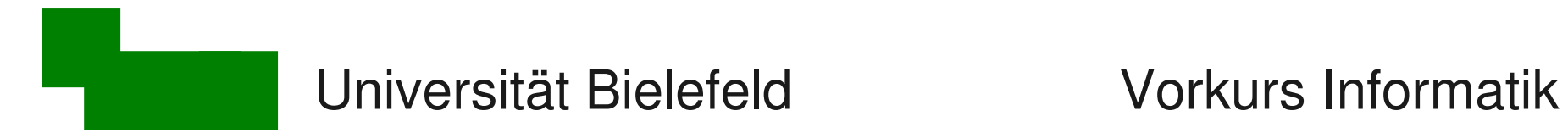

# Eine Datei ist eine Folge von Bytes

*Dezimal*

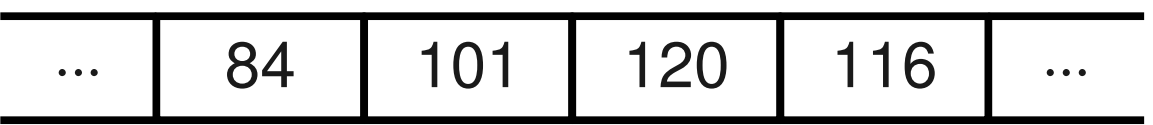

*Hexadezimal (Basis 16)*

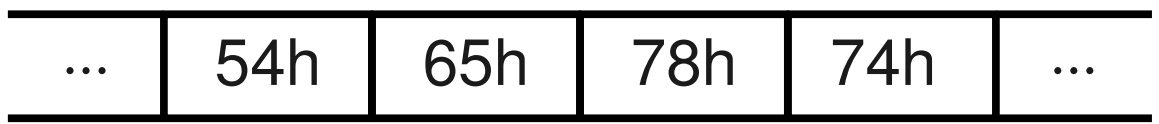

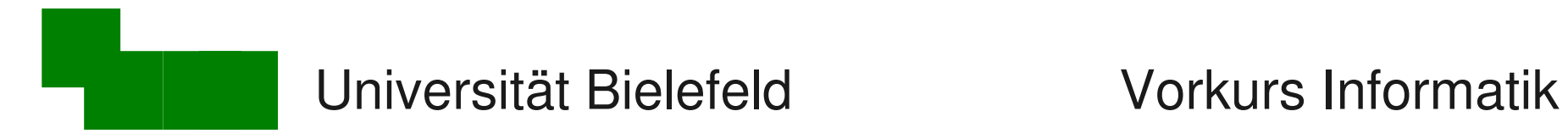

# Eine Datei ist eine Folge von Bytes

*Dezimal*

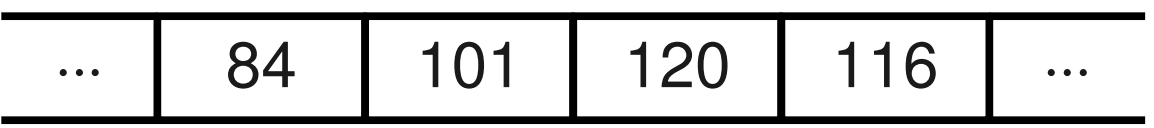

*Hexadezimal (Basis 16)*

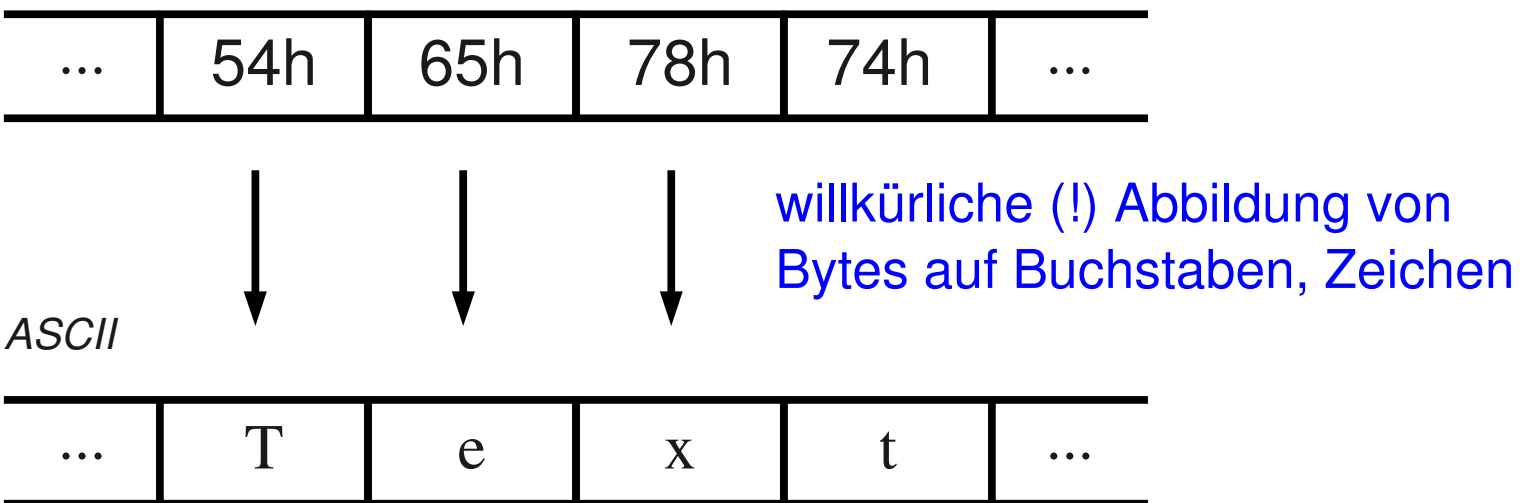

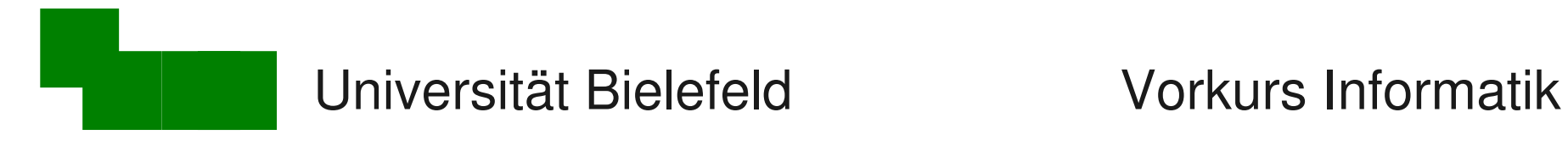

### ASCII-Tabelle

#### American Standard Code for Information Interchange

0123456789abcdef 0  $\mathbf{x} \times \mathbf{x} \times \mathbf{x} \times \mathbf{x} \times \mathbf{x} \times \mathbf{x} \times \mathbf{x}$  $\mathbf 1$  $\overline{c}$ 3 3 -q 4  $R$   $R$   $R$   $R$ 5 PORST UVWXYZD 6 `abcdefghijklmno 7 p q r s t u v w x y z { | } " x 8  $\times$  x x x x x x x x x x x x 9 £.  $\cdot$  0  $\alpha$   $\alpha$  - $\mathbf{a}$  $\mathbf b$  $\overline{\circ}$  $A$ á Â Ã Ä Ä Å  $C \t{e} \t{f}$  $\mathbf C$ Æ  $B$   $N$   $\delta$   $\delta$   $\delta$   $\delta$   $\delta$   $\times$   $\emptyset$   $\upsilon$   $\upsilon$   $\upsilon$  $\mathbf d$ ΪÙ. à á â ã ä å æ ç è é ê ë ì í î ï e  $\delta$  ñ ò ó ô õ ö  $\frac{1}{2}$  ø ù ú û ü ý  $\frac{1}{2}$  ÿ

Textdatei: nur die druckbaren Bytes

Binärdatei: alle beliebigen 256 Werte

 $(Table: 16x16 = 256)$ 

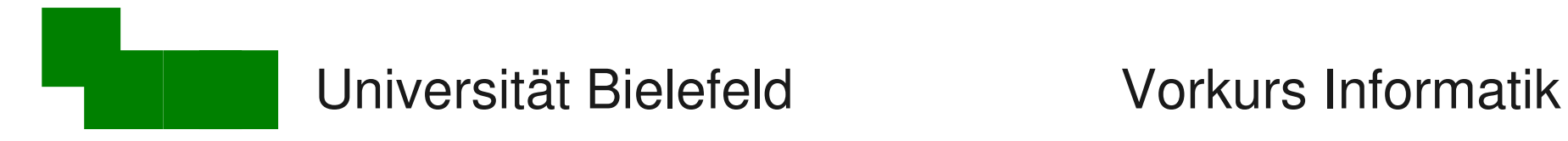

### Elementare Unterschiede (1)

**Dokumente sind keine Textdateien!**

**Sie sind** 

- **\* Binärdateien oder wie**
- **\* Programmiersprachen aufgebaut.**

Textdateien  $\neq$  Dokumente

Dokumente sind keine Textdateien!

Sie sind

- **Binärdateien** oder wie
- *Programmiersprachen* aufgebaut.

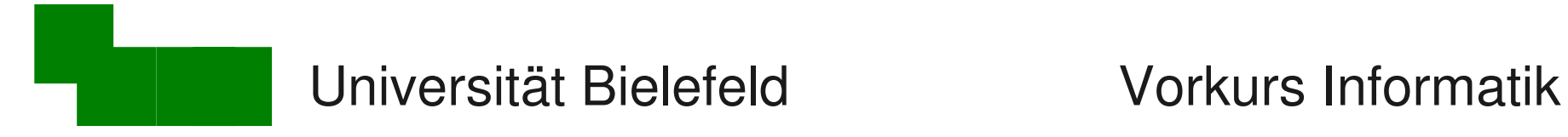

### Elementare Unterschiede (2)

#### Texteditoren  $\neq$  Textverarbeitung

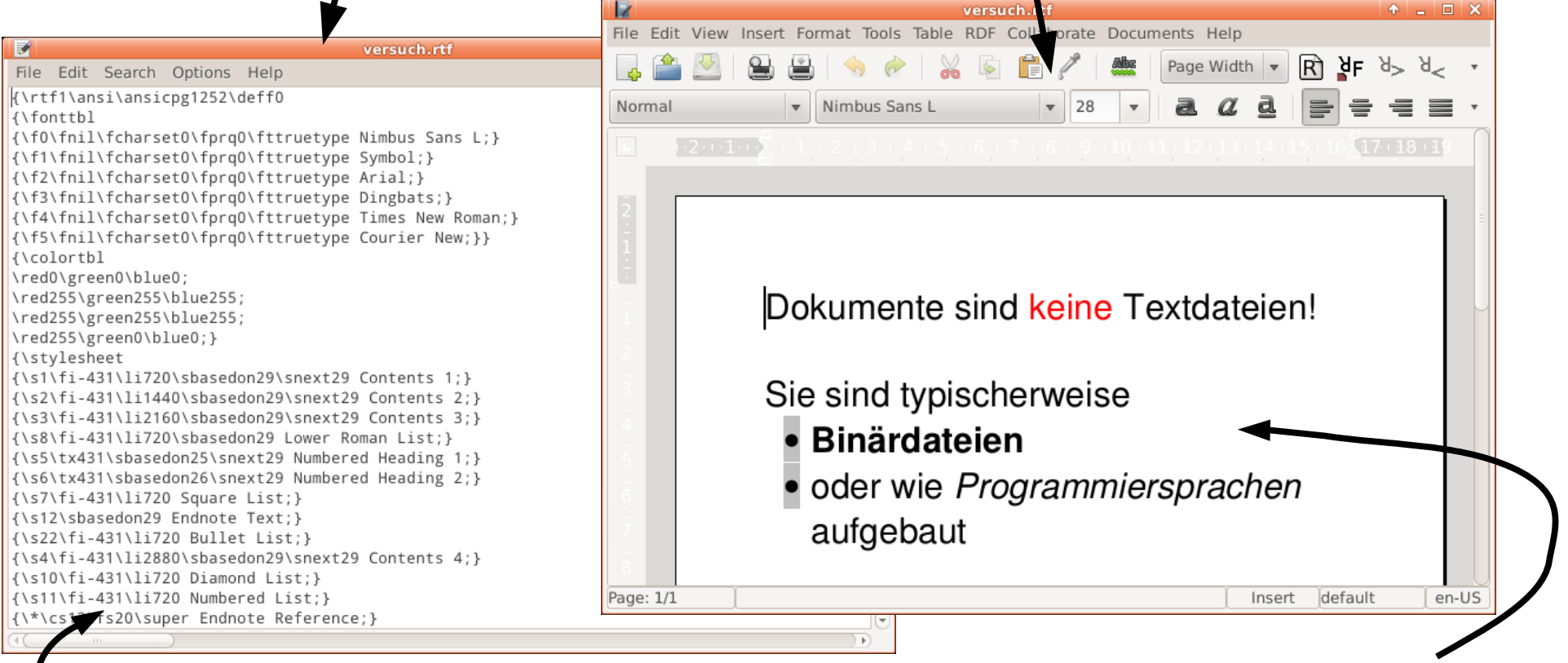

*Das seht Ihr in Wordpad!*

**Mathemann Tag 2 / Form Tag 2 / Form Tag 2 / Form Tag 2 / Form Tag 2 / Form Tag 2 / Form Tag 2 / Form Tag 2 / Form Tag 2 / Form Tag 2 / Form Tag 2 / Form Tag 2 / Form Tag 2 / Form Tag 2 / Form Tag 2 / Form Tag 2 / Form Tag** 

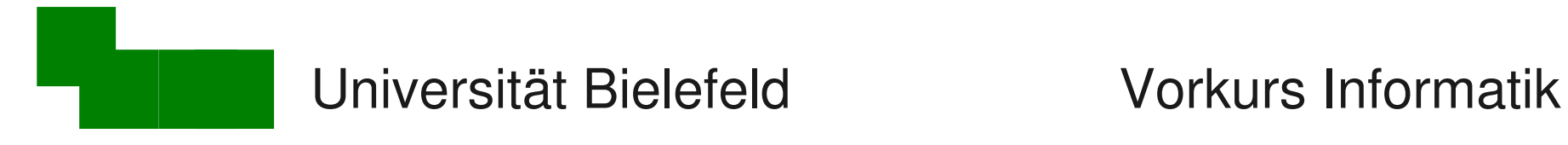

### Beispiele für Textdateien

- Quellcode von Programmen (.c, .java-Dateien)
- Konfigurationsdateien (.bashrc, system.ini)
- Shellskripte (skript.bash, autoexec.bat)
- Ein-/Ausgaben von Kommandozeilen-Programmen
- → **wir arbeiten fast ausschließlich mit Textdateien!**

#### → **Finger weg von Word und Co!**

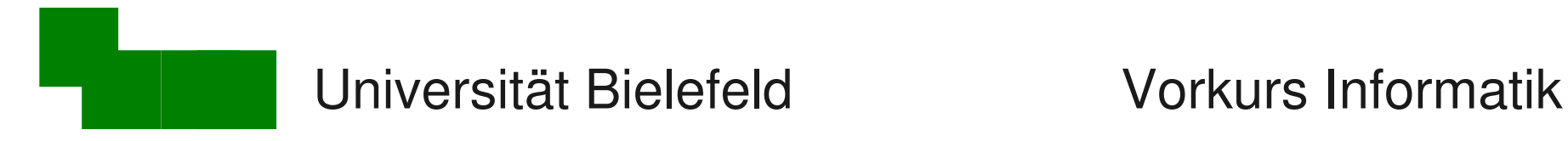

### Betrachten von Textdateien

less (Wortspiel; Vorgänger hieß "more")

- **> less textdatei**
- [Leertaste] eine Seite nach unten b eine Seite nach oben
- [Return] eine Zeile nach unten y eine Zeile nach oben
- /suchbegriff nach einem Begriff suchen n Suche fortsetzen
	- h eingebaute Hilfe zu less

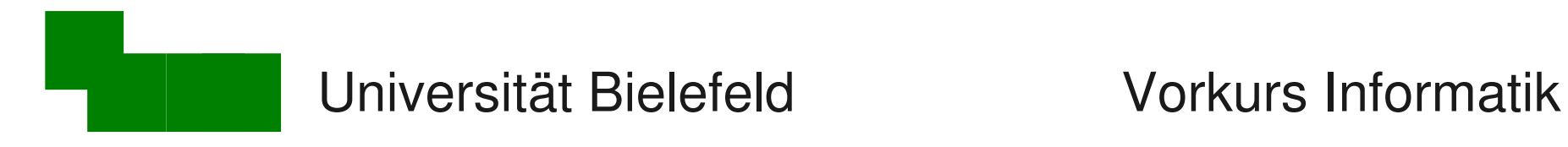

#### Ein- und Ausgabeumleitung

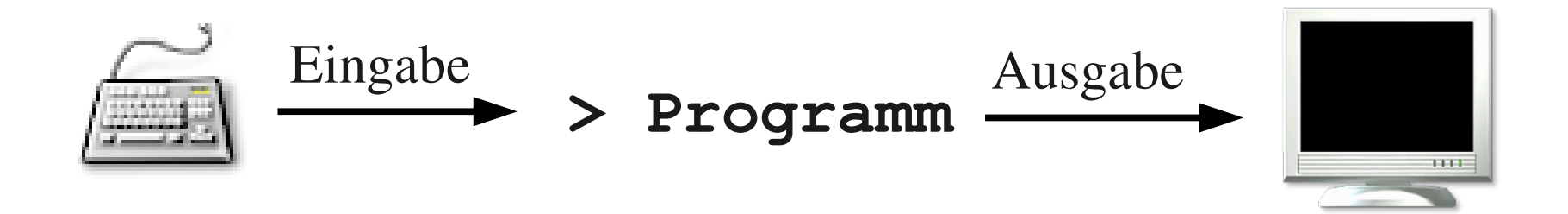

#### Ein- und Ausgabe sind Text

 $\rightarrow$  Tastatur und Monitor durch Textdateien ersetzbar

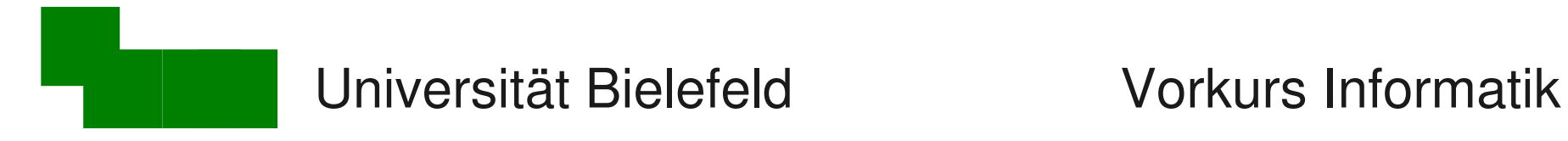

# Beispiel: interaktive Nutzung

bc (basic calculator) - Kommandozeilen-Taschenrechner

- **> bc**
- **4 + 7**
- **11**
- **9 \* 3**
- **27**
- **quit**

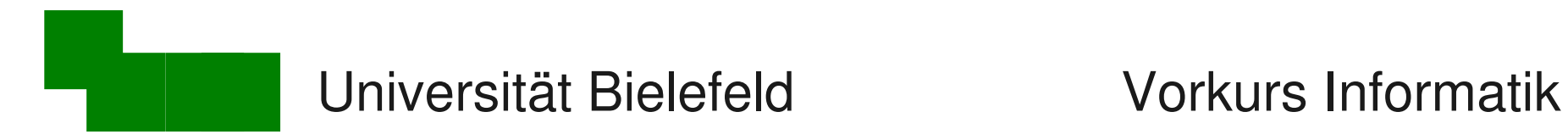

### Beispiel: Eingabe-Umleitung

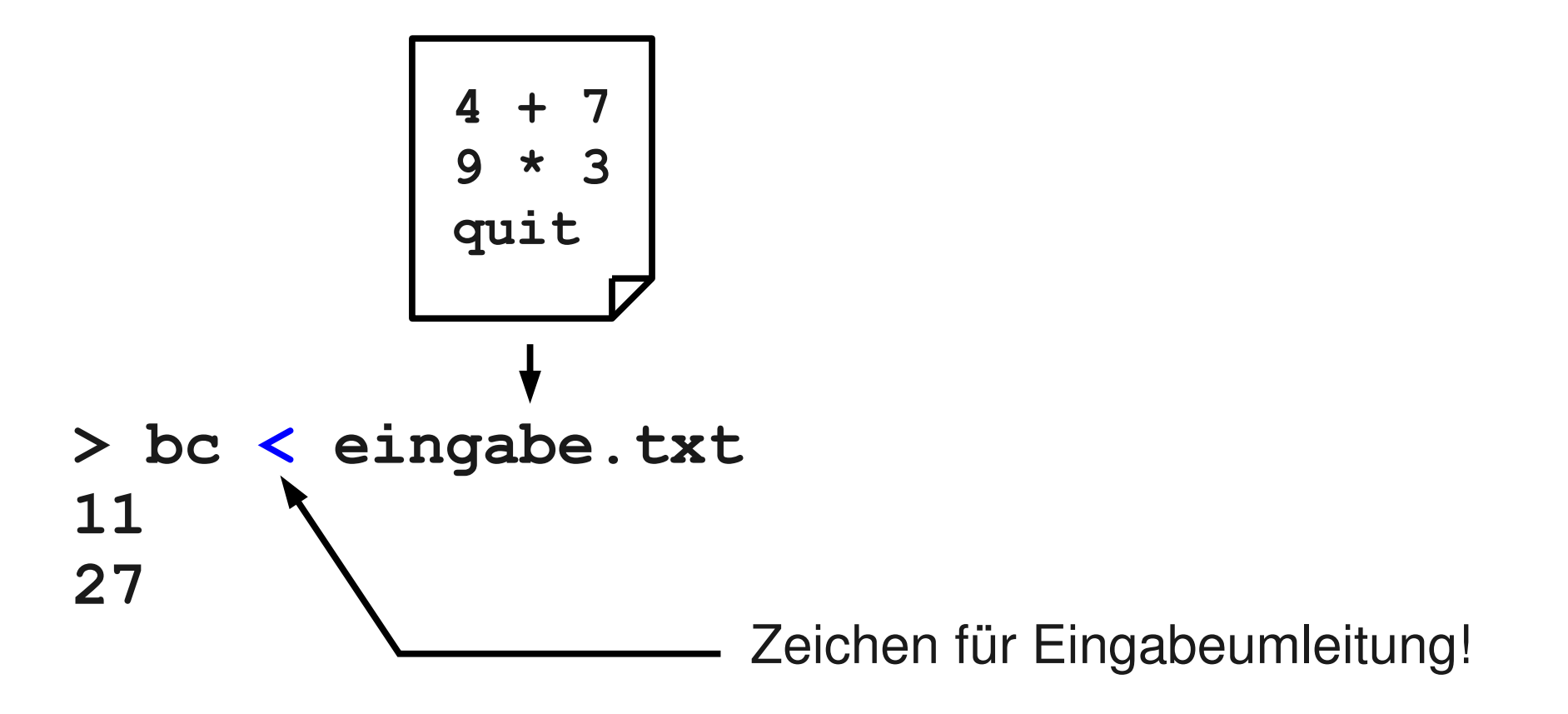

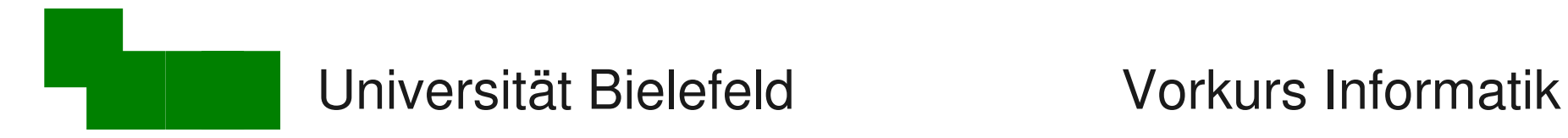

### Beispiel: Ausgabe-Umleitung

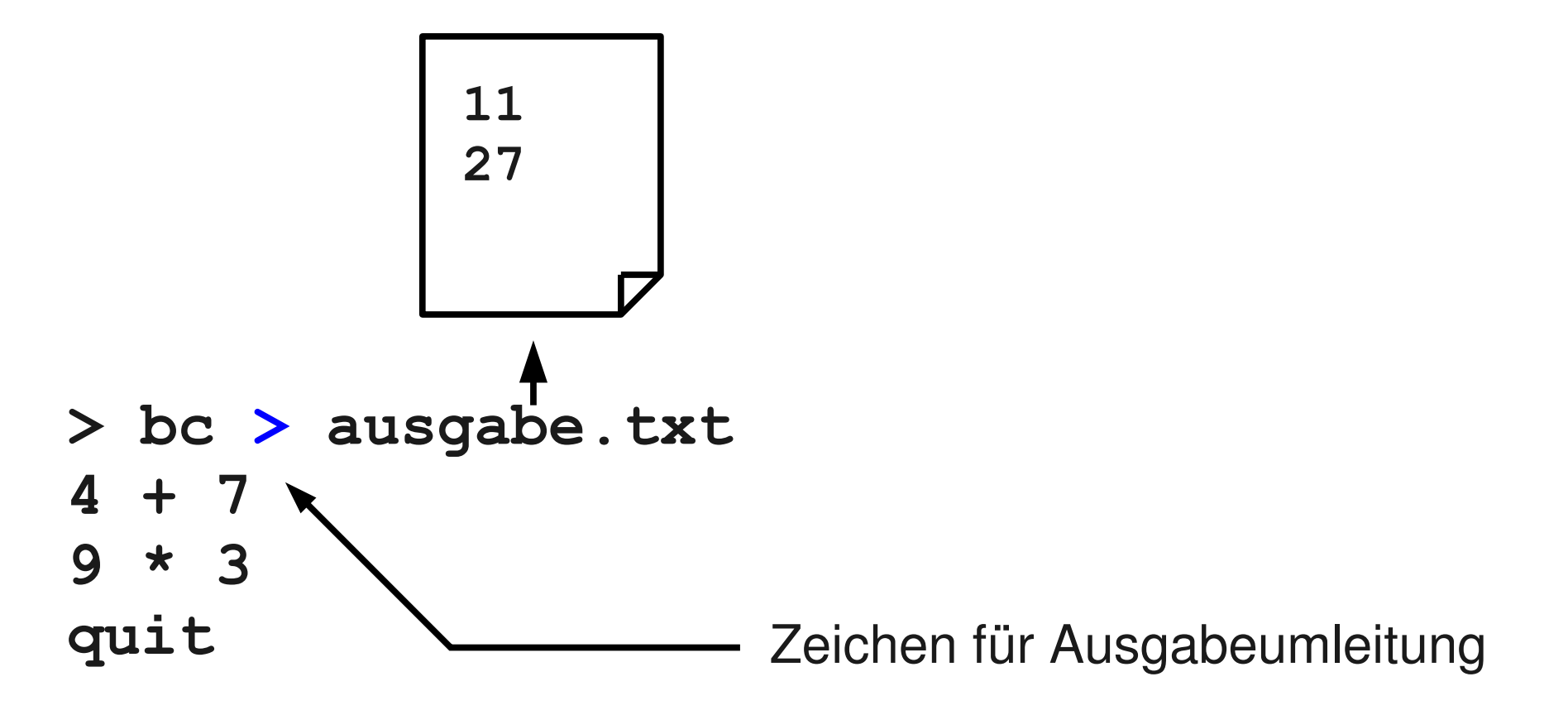

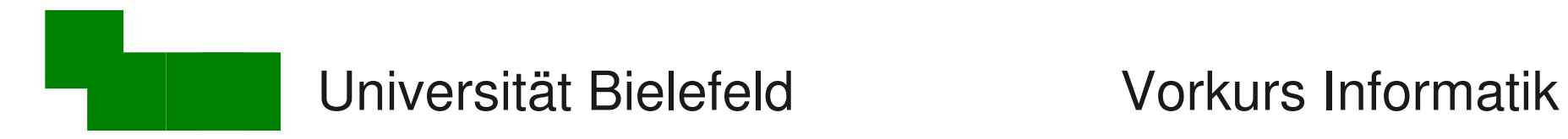

#### Beispiel: beides gleichzeitig

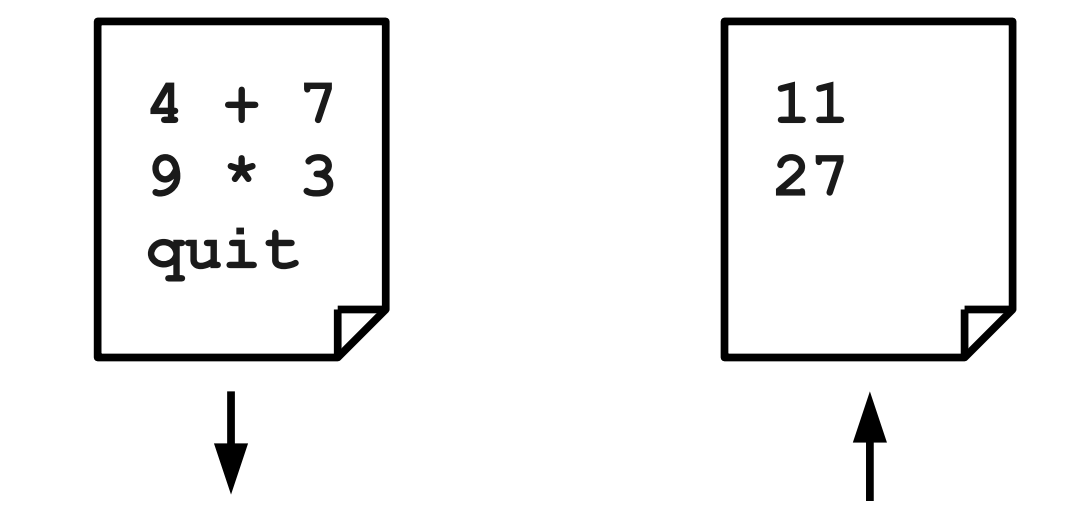

**> bc < eingabe.txt > ausgabe.txt**

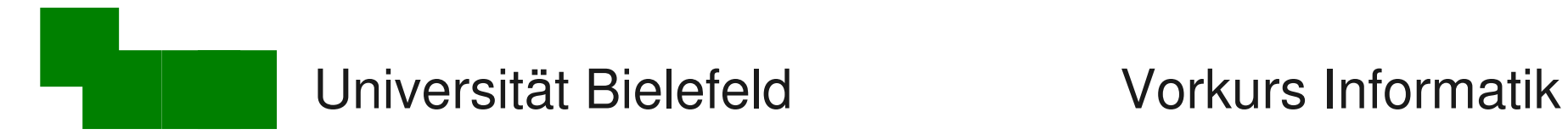

### Textdateien zeilenweise sortieren

#### sort

- **> sort planeten.txt**
- $\rightarrow$  sortiert alphabetisch nach der ersten Spalte

#### **> sort -k 2 planeten.txt**

- $\rightarrow$  sortiert alphabetisch nach der zweiten Spalte
- **> sort -k 2 -n planeten.txt**
- $\rightarrow$  sortiert numerisch nach der zweiten Spalte

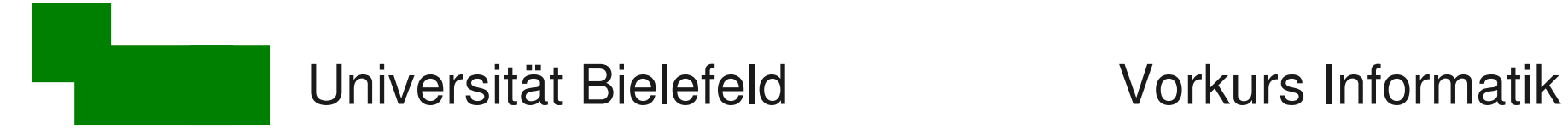

#### Verzeichnis nach Größe sortieren

- **ls -l > zwischen.txt**
- **sort -k 5 -n zwischen.txt > sort.txt**
- **less sort.txt**
- **rm zwischen.txt sort.txt**
- $\rightarrow$  das Hantieren mit temporären Dateien ist lästig!

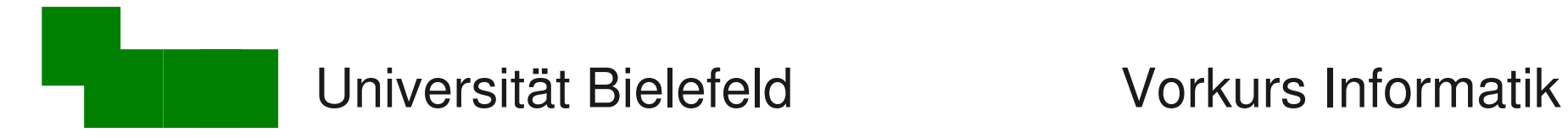

### Idee: Ein-/Ausgabeweiterleitung

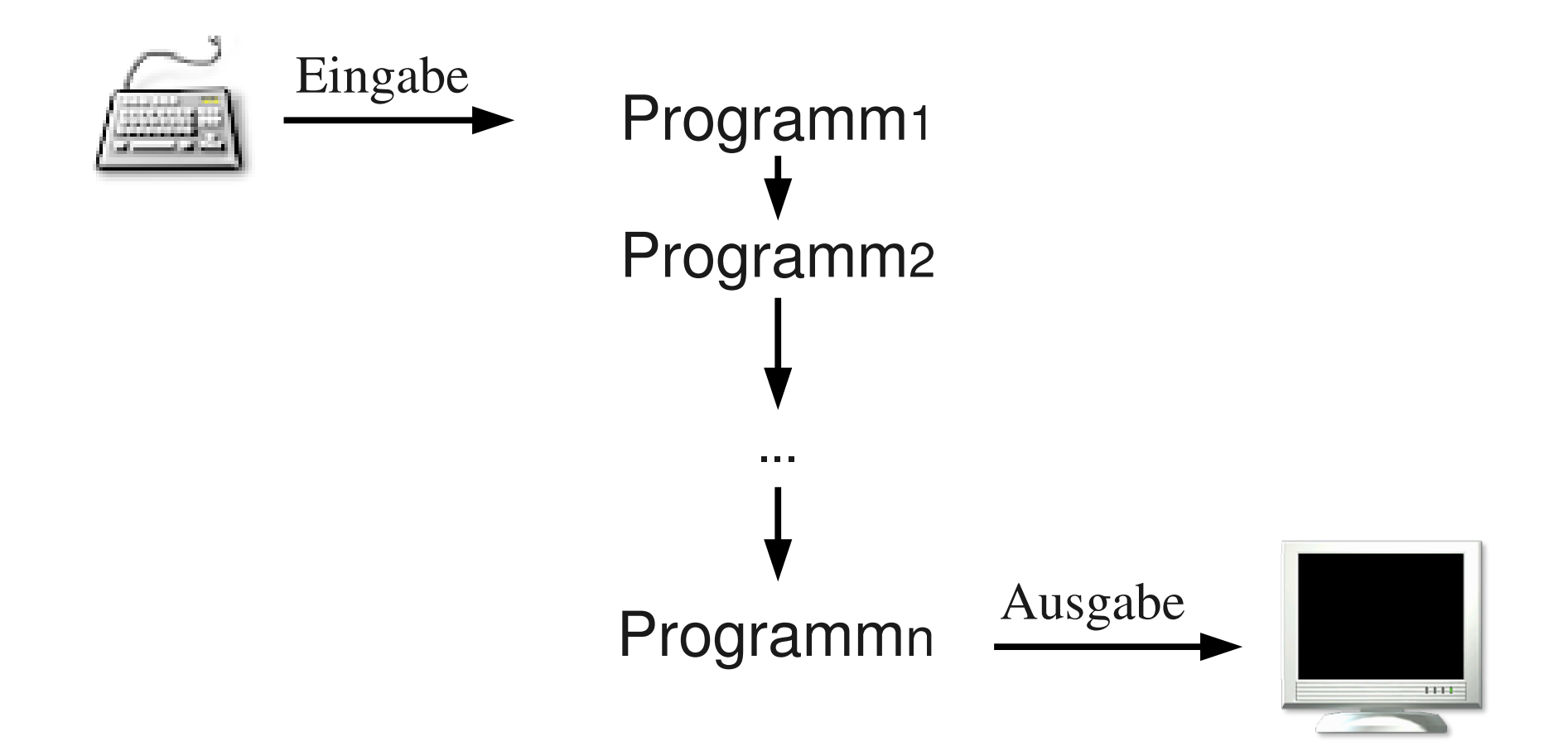

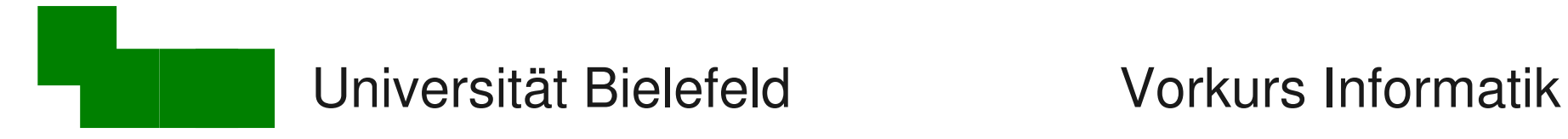

# Beispiel: Ein/Ausgabeweiterleitung

"Pipe" Symbol | verbindet die Programme:

- **> ls -l | sort -k 5 -n | less**
- ∙ Ausgabe des links von | stehenden Programms
- ∙ wird Eingabe des rechts von | stehenden Progr.
- $\rightarrow$  deutlich effizienter als Zwischenspeichern!

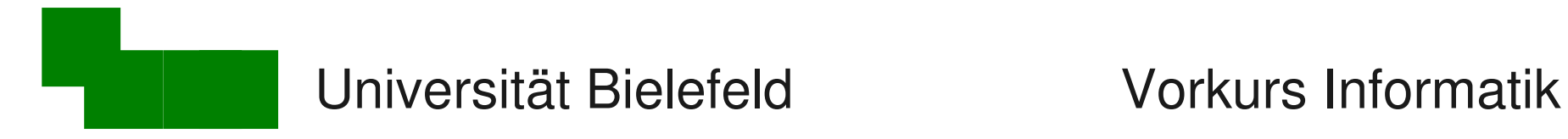

Textdateien zusammenfügen

#### cat : concatenate files

**> cat eins.txt zwei.txt drei.txt**

gibt den Inhalt der Dateien nacheinander aus.

- **> cat eins.txt zwei.txt drei.txt >sammlung.txt** Ergebnis in neuer Datei speichern
- **> cat eins.txt**

Nützlicher Spezialfall: Eine kurze Datei anschauen

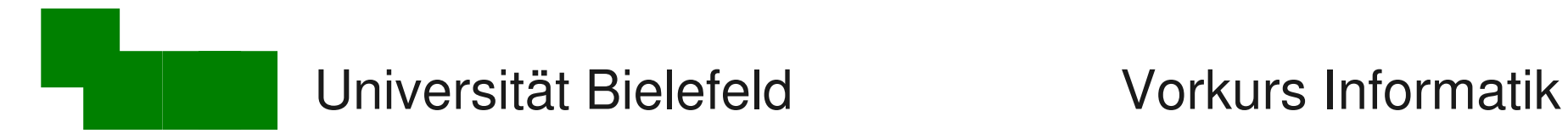

# Dateien zeilenweise vergleichen (1)

diff : show differences between files

**> diff links.txt rechts.txt**

Entziffern der Ausgabe von diff:

*n*c*m:* Die nachfolgenden Zeilen wurden verändert. < Zeilen von links.txt; > Zeilen von rechts.txt **6c8 < einen Gegenstand zu kaufen, wird er, --- > einen Gegenstand zu ersteigern, wird** 

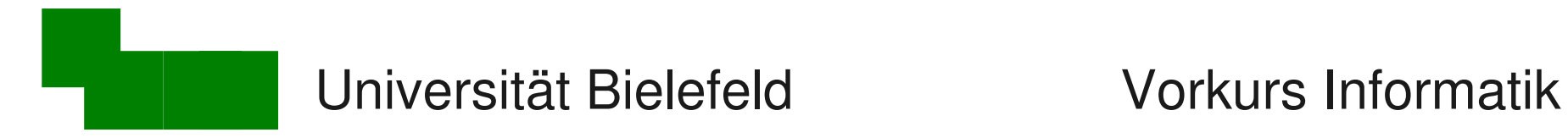

# Dateien zeilenweise vergleichen (2)

*n*a*m:* in der Datei *rechts.txt* hinzugefügte Zeilen (added)

4a5,6 > Mit dieser Datei kann man diff ausprobieren.  $\equiv$  (hinzugefügte Leerzeile)

*n*d*m:* in der Datei *rechts.txt* gelöschte Zeilen (deleted)

11,12d12

< (mitgelöschte Leerzeile)

< Originalversion

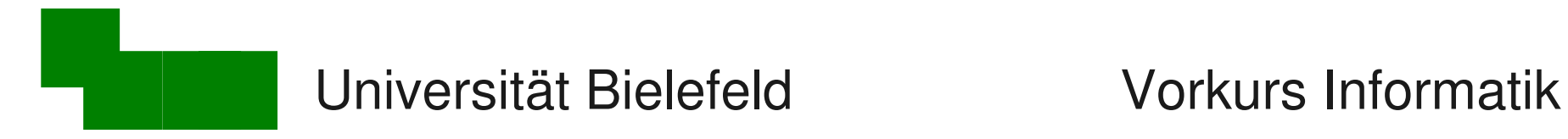

### Anfang einer Datei ansehen

head : show head of file

**> head -3 eins.txt**

zeigt die ersten 3 Zeilen einer Datei.

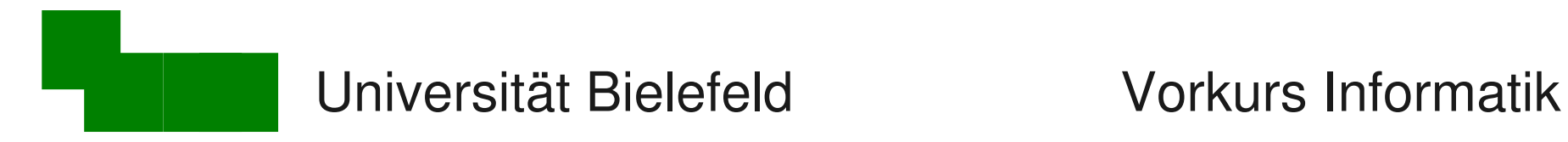

### Ende einer Datei ansehen

#### tail: show tail of file

**> tail -4 zwei.txt**

zeigt die letzten 4 Zeilen einer Datei

#### **> tail -n +7 eins.txt**

zeigt alle Zeilen ab der 7ten Zeile (bzw. unterdrückt die Zeilen 1 bis 6)

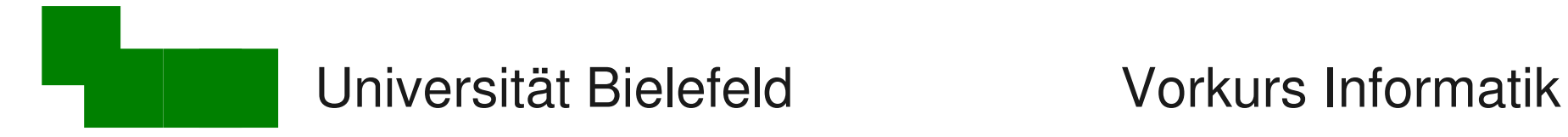

## Komplexeres Beispiel (1)

Planeten-Tabelle mit Überschrift sortieren

- **> sort planeten2.txt**
- $\rightarrow$  klappt nicht wegen der Überschrift

Ansatz: Überschrift mit tail abschneiden

**> tail -n +3 planeten2.txt | sort**

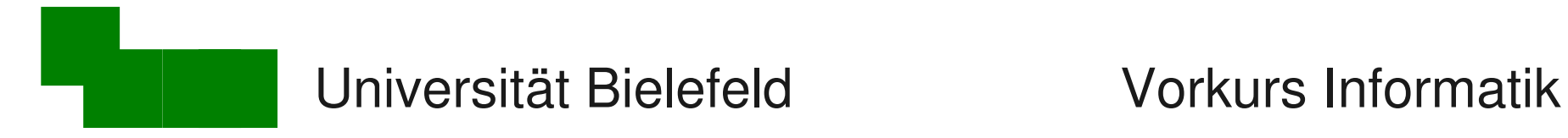

### Komplexeres Beispiel (2)

Überschrift erhält man mit head:

**> head -2 planeten2.txt**

Alles zusammenfügen:

- **> head -2 planeten2.txt > teil1.txt**
- **> tail -n +3 planeten2.txt | sort > teil2.txt**
- **> cat teil1.txt teil2.txt > neu.txt**
- **> rm teil1.txt teil2.txt**

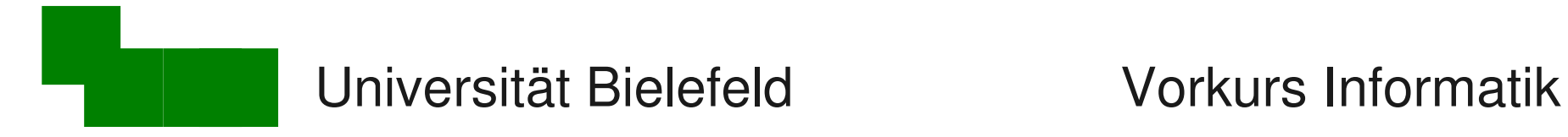

Komplexeres Beispiel (3)

Es geht auch ohne Zwischendateien:

**> head -2 planeten2.txt; tail -n +3 planeten2.txt|sort**

#### Semikolon trennt Aufrufe

 $\rightarrow$  man kann mehr als ein Programm pro Zeile ausführen

Ausführung von links nach rechts

Ausgaben werden aneinandergehängt

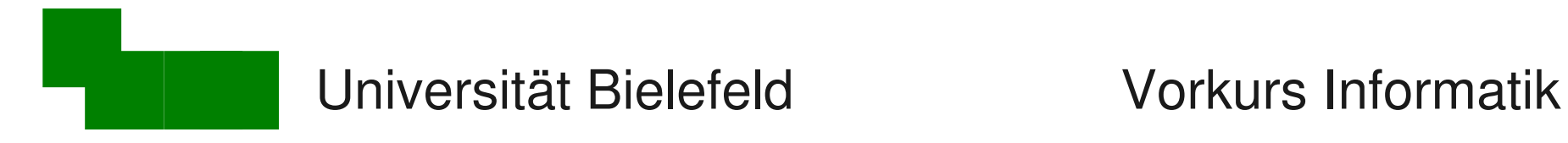

#### Texte in Dateien suchen

#### grep : global regular expression print

**> grep datei \*.txt drei.txt:3 dritte Textdatei eins.txt:1 erste Textdatei links.txt:\* noch eine Textdatei ...**

Durchsucht alle Dateien mit der Endung \*.txt, ob sie den Text "datei" enthalten.

#### **> grep -i datei \*.txt**

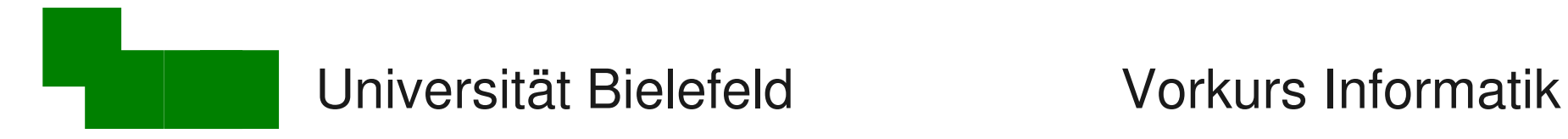

### Ausgaben mit grep filtern

Filtern von Programmausgaben mit grep:

- **> ls -la | grep 2012**
- $\rightarrow$  alle Dateien mit Datum 2012 zeigen

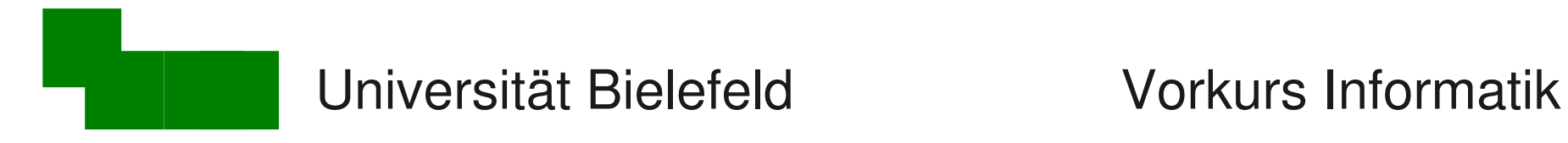

#### Texteditoren

emacs – Texteditor

- sehr mächtiger Texteditor
- $\rightarrow$  gut für Programmierung, Shellskripte
- $\rightarrow$  erweiterbar und programmierbar
- mit Maus aber auch komplett über Tastatur bedienbar
	- $\rightarrow$  schrittweiser Umstieg auf Tastatur (schneller, mächtiger)

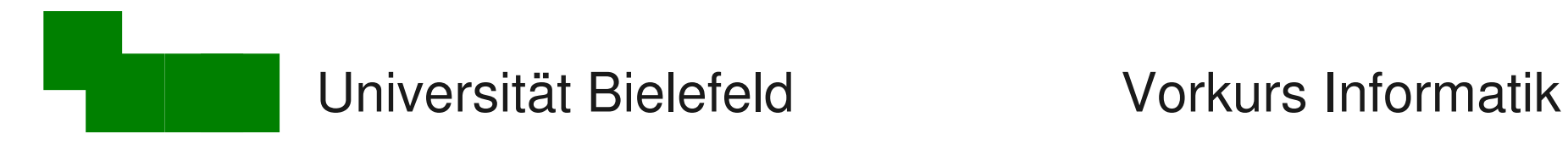

### Aufruf von Emacs

#### Normale Kommandozeilen-Programme

- benötigen Kommandozeilen-Fenster für Ein/Ausgabe
- Beispiel: **bc** blockiert das Fenster, solange es läuft

#### Emacs hat eigenes Fenster

- "Abkoppeln" von der Kommandozeile: **> emacs &**
- $\rightarrow$  Kommandozeile weiter verwenden, während emacs läuft
- sinnvoll für Programme, die eigenes Fenster öffnen

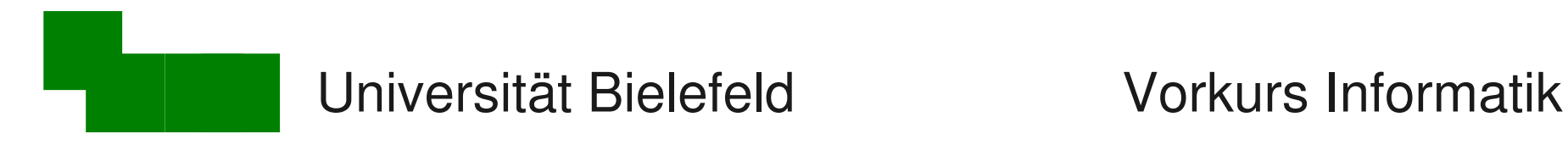

### Weitere Texteditoren

• vim/gvim

sehr mächtig, modusbasiert

• gedit

simpler, weniger Abkürzungstasten

● nano

konsolenbasiert, simpel, eher wie Notepad

● joe

konsolenbasiert, simpel + Abkürzungstast.

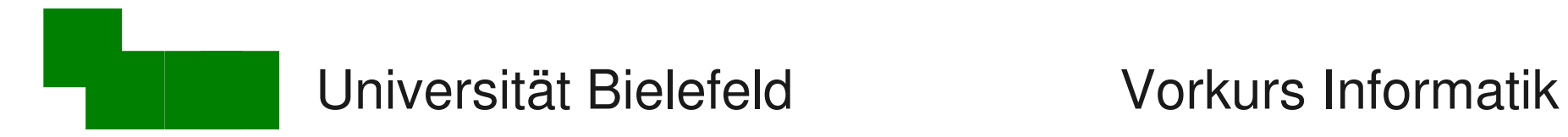

### Exkurs: Wie funktioniert die Uni?

#### Wechseln zum anderen Foliensatz

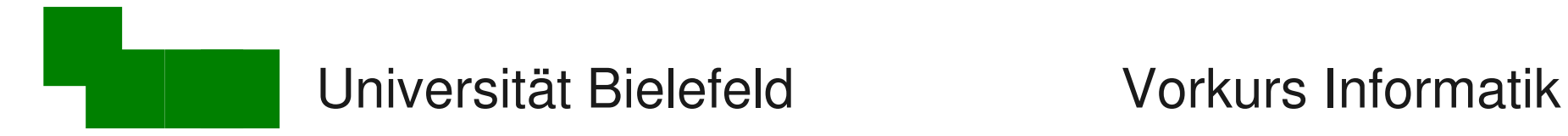

### Ende des heutigen Vortrags

#### Danke fürs Zuhören!

Bis morgen